# **Easy Burger Settings Guide**

#### Select Hamburger

Standard Hamburger Icon

### Select Hamburger

### **Icon**

 $\overline{\mathbf{c}}$ 

Easy Burger makes use of the Font Awesome Icons. You can select from several built in icons or select [ - Custom FA Icon ] to add your own Font Awesome Classes.

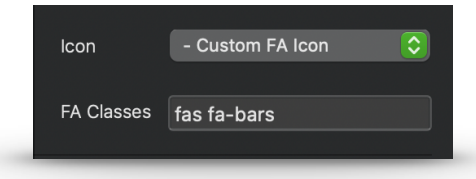

Font Awesome Icons require two classes to work. These Classes are available from the Font Awesome website. <https://fontawesome.com/icons>

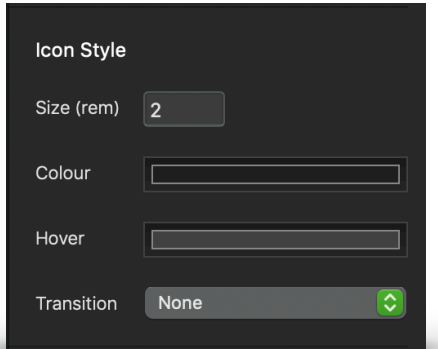

**Reset Background Colours** 

Background

Colour

Hover

## Icon Style

### **Size(rem)**

Set the size of your icon. This value is measured in rem. Usually 1 rem is 16px.

### **Colour** / **Hover**

Choose a colour for your icon, for both its normal and hover states.

### **Transition**

Set the fade time between normal and hover states, up to 1 second. 0.3s and 0.6s are some common speeds.

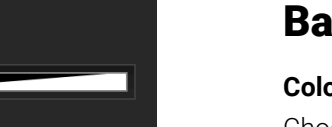

### **ackground**

### **Colour** / **Hover**

Choose a background colour, for both the normal and hover states.

### **Reset Background Colours**

Removes both the normal and hover state background colours.

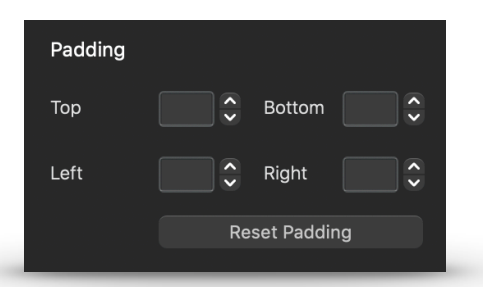

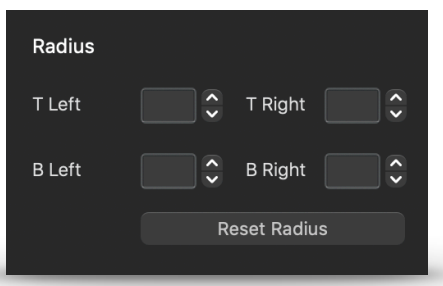

# Padding

### **Top** / **Bottom** / **Left** / **Right**

Increase the padding in either direction, with a range of 0 - 15.

### **Reset Background Colours**

Removes both the normal and hover state background colours.

### Radius

### **Top Left** / **Top Right** / **Bottom Left** / **Bottom Right**

Chose a border radius size independently on each corner. The border radius does not require a border to be set. Range 0 - 15

**Reset Radius** Removes all border radius settings.

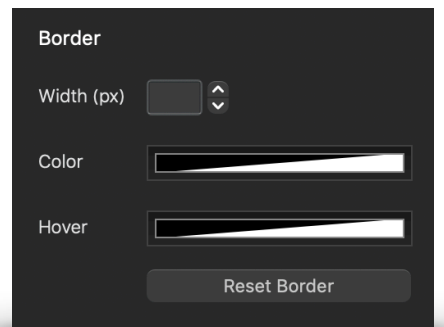

## Border

**Width (px)** Set the width of the border in pixels from 0 - 5.

**Colour** / **Hover** Choose a border colour for normal and hover states.

### **Reset Border** Removes border width and colours.

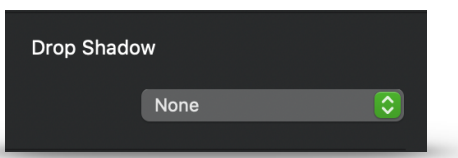

## Drop Shadow

When enabled, there are three drop shadow options.

### **Shadow**

Displays a standard bootstrap drop shadow continuously.

### **Normal State Only**

Shadow shows and is removed on hover.

### **Hover State Only**

Shadow is not shown until hover.

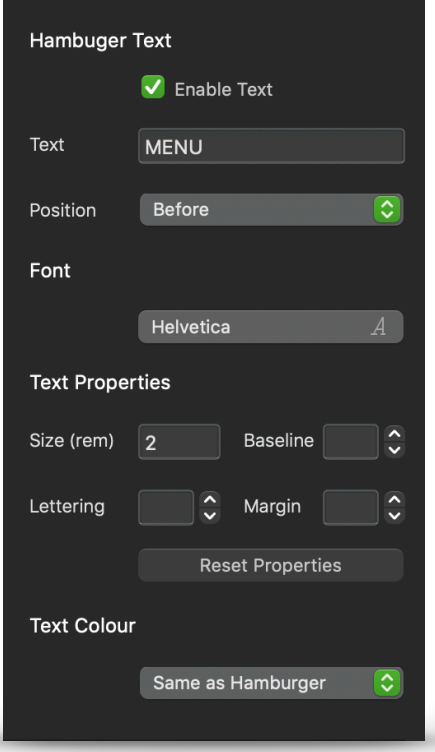

### Hamburger Text

Once the Hamburger Text is enabled a series of settings will become available to setup and adjust the text to suit your design.

### **Text**

Choose the text you would like to display. Default is "MENU".

### **Position**

Place the text before or after the Hamburger Toggle.

### **Font**

Specify a font you would like your text to be, for adding additional fonts to Blocs, please refer to the Blocs documentation.

### **Size (rem)**

Define the size you would like the text to be, in rem. 1 rem is usually 16px.

### **Baseline**

Allows you to tweak the vertical position of your text. This is really useful if you use all lowercase letters, or for various font types and you find your text is off centre to the Hamburger Toggle. This has a range of -4 to 4.

### **Lettering**

Adjust the spacing between the letters of your text with a range of -2 to 5.

### **Margin**

Allows you to set the size of the gap between your text and the Hamburger Toggle. This has a range of 0 to 4.

### **Reset Properties**

Will reset the text size to 2 rem, remove baseline, letter spacing and margin values.

### **Text Colour**

By default your text will inherit it's colour from the Hamburger Toggle. But you may like to use custom colours for the normal and hover states. You can enable those options here.

**Note:** *Enabling custom colours for text will disable transitions.*

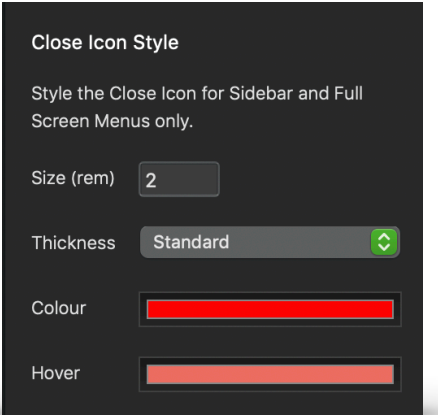

Sidebar Menu Offset

Offset

Support

Set a gap between the Close Icon and Menu when using the Sidebar Menu style.

Download Instructions

Contact

 $1.00$ 

## Close Icon Style

**Note:** This enables you to style the close icon for Sidebar and Fullscreen Menus only! It has no effect if you select a drop down menu.

### **Size**

Set the size of the close icon in rem.

### **Thickness**

Set the thickness of the close icon from fine through to thickest.

### **Colour** / **Hover**

Choose a colour for the normal and hover states of the close icon.

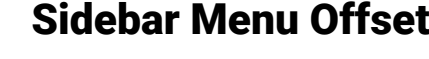

**Note:** This option only works when you are using the Sidebar Menu.

### **Offset**

Increase the vertical space between the close icon and the start of your navigation menu when using the Sidebar Menu. The range is 1 to 6 rem.

## Support

### **Download Instructions**

Selecting this button will open this document in your web browser, where you can either read it online, or download for future reference.

### **Contact**

Selecting this button will open your web browser to the Blocs Builder contact page.

# **Easy Burger By The Numbers**

Easy Burger contains many options for styling your Hamburger Toggle. We have kept it as simple as possible, by making many of the options relative to the toggle icon and text size.

If you are interested in the more technical aspect of what's happening, this table breaks down the way the numbers work in Easy Burger.

**Note:** *Range, Increments and min/max values are subject to change on future updates.*

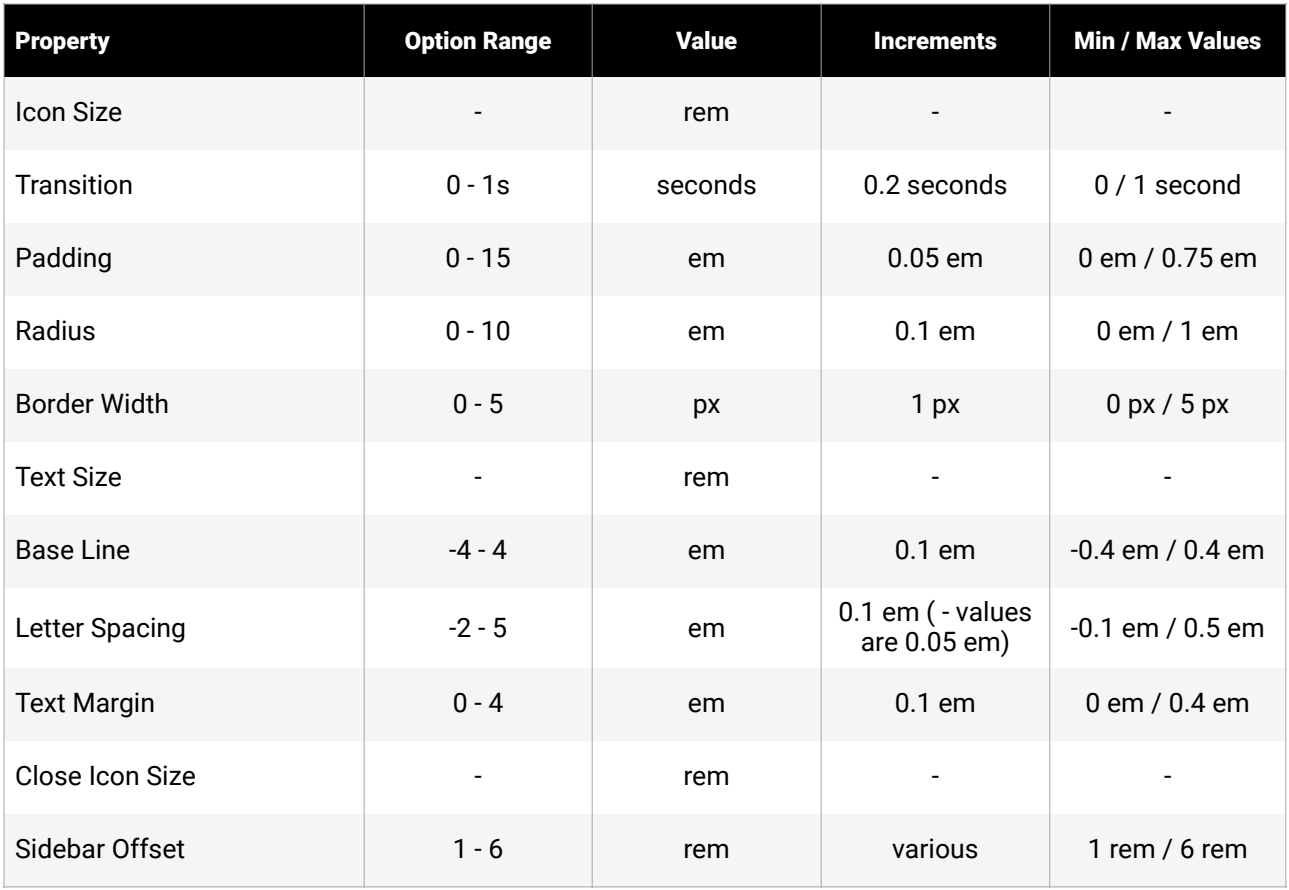